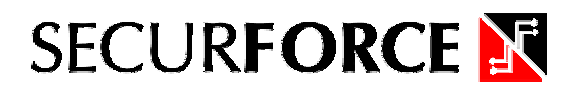

## *Manuale Tecnico di programmazione SECURVOX*

SECURVOX è un comunicatore telefonico UTILIZZABILE su linea GSM - PSTN - PSTN + GSM a seconda delle versioni.

SECURVOX L comunicatore telefonico su linea PSTN, descrizione tecnica: 4 linee di ingresso con messaggio vocale da 12" su ciascun canale 4 attivazioni di stato a sintesi vocale Programmazione semplificata tramite menù vocale guidato

Programmazione tramite comune telefono PSTN o in modalità remota Scavalcamento segreteria telefonica

Uscita di guasto

Blocco delle chiamate con codice PIN da remoto o con connessione su scheda Sezionatore di linea

Case in policarbonato

Batteria 12V. 1,2 Ah (non inclusa)

SECURVOX G comunicatore telefonico su linea GSM, descrizione tecnica:

- 4 linee di ingresso con messaggio vocale da 12" su ciascun canale
- 4 linee di ingresso
- 4 attivazioni di stato a sintesi vocale

Programmazione semplificata tramite menù vocale guidato

Programmazione tramite comune telefono PSTN o in modalità remota Uscita di guasto

Blocco delle chiamate con codice PIN da remoto o con connessione su scheda Case in policarbonato

Batteria 12V. 1,2 Ah (non inclusa)

4 messaggi sms

SMS credito residuo

- SMS mancanza alimentazione da centrale
- Memoria non volatile

**SECURVOX M** comunicatore telefonico su linea PSTN + GSM, descrizione tecnica:

4 linee di ingresso con messaggio vocale da 12" su ciascun canale

4 linee di ingresso

4 attivazioni di stato a sintesi vocale

Programmazione semplificata tramite menù vocale guidato

Programmazione tramite comune telefono PSTN o in modalità remota

Scavalcamento segreteria telefonica

Uscita di guasto

Blocco delle chiamate con codice PIN da remoto o con connessione su scheda Sezionatore di linea

Case in policarbonato

Batteria 12V. 1,2 Ah (non inclusa)

4 messaggi sms

SMS credito residuo

SMS mancanza alimentazione da centrale

Memoria non volatile

Priorità su linea telefonica PSTN

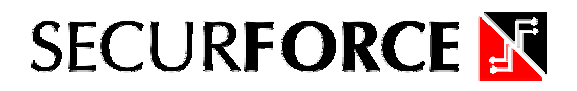

## *Procedura di programmazione*

Connettere il SECURVOX ad un telefono PSTN e dare alimentazione. Ricordarsi che con il tasto \* si torna sul menù precedente. Il menù guidato, inizia la procedura di programmazione con la seguente frase: *INSERIRE PIN* Digitare il codice di programmazione (default 1234) il SECURVOX elenca i parametri di programmazione: *DIGITARE 1 PER GESTIONE USCITE 2 PROGRAMMA 3 NUOVO PIN (solo versione con modulo GSM) 4 LIVELLO SEGNALE* Premendo il tasto 1 è possibile attivare da remoto le uscite da 1 a 4. Il SECURVOX, elenca uno per volta le uscite con il relativo stato. Per attivare l'uscita, premere il tasto relativo all'uscita da attivare. Il SECURVOX conferma l'attivazione, con la dicitura di: . *USCITA ACCESA* Per spegnere, l'uscita, ripremere il tasto relativo. Il SECURVOX, conferma lo spegnimento dell'uscita, con la dicitura di . *USCITA SPENTA* Premere \* per tornare sul menù precedente. Digitare 2 per entrare nel sotto menù programma. Il SECURVOX elenca: *PREMERE: 1 PER NUMERI DI TELEFONO 2 CICLI DI CHIAMATA 3 RIPETIZIONE MESSAGGIO 4 ASCOLTO MESSAGGIO 5 REGISTRAZIONE MESSAGGIO* **6 LINEA TELEFONICA** (solo versione con linea telefonica PSTN) **7 DTMF** (solo versione con linea telefonica PSTN) Premere il tasto 1 per programmare i numeri di telefono. Il SECURVOX elenca: *DIGITARE NUMERO DI RUBRICA # PER PROGRAMMAZIONE RUBRICA* Digitare il numero di rubrica relativo se si desidera ascoltare il numero di telefono relativo Digitare # per programmare un numero di telefono. Premere #, il SECURVOX risponde con: *INSERIRE NUMERO DI RUBRICA* inserire il numero di rubrica da programmare, seguito da #. Il SECURVOX risponde con: *INSERIRE NUMERO DI TELEFONO* Inserire il numero di telefono da assegnare alla rubrica e premere # il SECURVOX Risponde:

#### *INSERIRE CHIAMATE VOCALI*

Inserire i canali da 1 a 4 abbinati al numero e terminare con # il SECURVOX risponde con:

(solo versione con GSM) *INVIA SMS*

Inserire i canali SMS abilitati al numero e terminare con #.

Il SECURVOX, ripete il numero telefonico impostato e i canali vocali ed SMS abilitati al numero.

Il SECURVOX ripete la procedura di programmazione rubrica da:

#### *DIGITARE NUMERO DI RUBRICA*

#### *# PER PROGRAMMAZIONE RUBRICA*

Premere # per programmare la rubrica successiva. Al termine della programmazione della rubrica, premere \* per tornare al menù precedente.

**Premere 2** per impostare cicli di chiamata( default 2)

Premere 3 per impostare ripetizione del messaggio (default 2)

Premere 4 per ascoltare i messaggi registrati.

Premere 5 per registrare nuovi messaggi vocali, seguendo la procedura vocale Guidata.

Premere 6 per impostare controllo linea telefonica (default è ON). Premere il tasto 0 per impostarlo su OFF

Premere 7 per impostare la comunicazione con DTMF (default ON). Premere 0 per portare il DTMF in OFF

Con \* si torna sul menù principale. Premere il tasto 3 per il cambio PIN eseguire la procedura guidata.

Per il livello del segnale (solo SECURVOX con GSM) premere il tasto 4.

Il SECURVOX elenca vocalmente il livello del segnale ricevuto da 0 a 8.

Il livello del segnale, è rilevabile, solo con comunicazione da remoto.

Per cancellare un numero definitivamente, dalla rubrica, inserire # quando viene chiesto di inserire il numero di telefono, nella rubrica selezionata.

# **SECURFORCE N**

## *Procedura per inserimento SMS*

Per programmare gli SMS in uscita, inviare al SECURVOX, gli SMS con la seguente stringa:

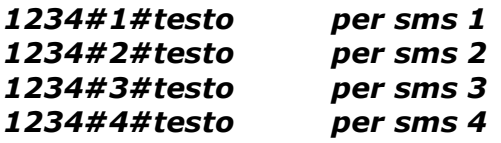

Gli SMS non vengono scritti sulla SIM del SECURVOX.

Pertanto cambiando SIM le diciture degli SMS, rimangono inalterati.

E' possibile, conoscere il credito residuo della SIM. Per attivare tale funzione, inserire in un solo numero di telefono invia SMS 0 quando nella programmazione rubrica, viene chiesto "inserire invia SMS". Tale procedura, non è attiva, con il gestore WIND.

Per rendere le uscite impulsive, inviare al SECURVOX un SMS con la seguente stringa:

1234#PULSE#1234 ( le prime cifre, rappresentano il codice in uso, la seconda serie di numeri, rappresentano le uscite che si vogliono rendere impulsive ).

Per riportare le uscite allo stato iniziale, inviare un SMS con la seguente stringa:

#### *1234#PULSE#0*

Importante, rispettare il maiuscolo del testo PULSE.

E' possibile, inviare un SMS per abilitare una o più uscite. Inviare un SMS con la seguente stringa: ( le prime cifre rappresentano il codice in uso, la seconda cifra, l'uscita da *1234 OUT 1 ON* attivare).

Per spegnere l'uscita: Rispettare le lettere maiuscole e gli spazi. *1234 OUT 1 OFF*

#### **Blocco combinatore.**

E' possibile bloccare le chiamate in uscita in maniera locale, inviando un positivo all'ingresso blocco del combinatore.

Da remoto, digitando il codice in uso alla ricezione del messaggio di allarme.

Per poter permettere al SECURVOX, di continuare le chiamate sui numeri impostati, digitare un tasto qualsiasi sul proprio telefono alla ricezione del messaggio di allarme.

In questo caso il numero di cui si è premuto il tasto, non viene più richiamato e vengono chiamati tutti gli altri numeri inseriti nella rubrica.

#### **Visualizzazione LED:**

I led delle uscite, sono accesi se l'uscita è attiva. Il led guasto è acceso se c'è un guasto in corso. In questo caso il SECURVOX, non può effettuare chiamate. Il led GSM è acceso in modalità alternata se c'è linea GSM.

#### **IMPORTANTE:**

**Disabilitare il codice PIN della SIM, prima di inserirla nel SECURVOX.**

**Alimentare il SECURVOX dopo aver inserito la SIM.**

**Tutti gli inserimenti e disinserimenti della SIM, devono avvenire con il SECURVOX disalimentato**

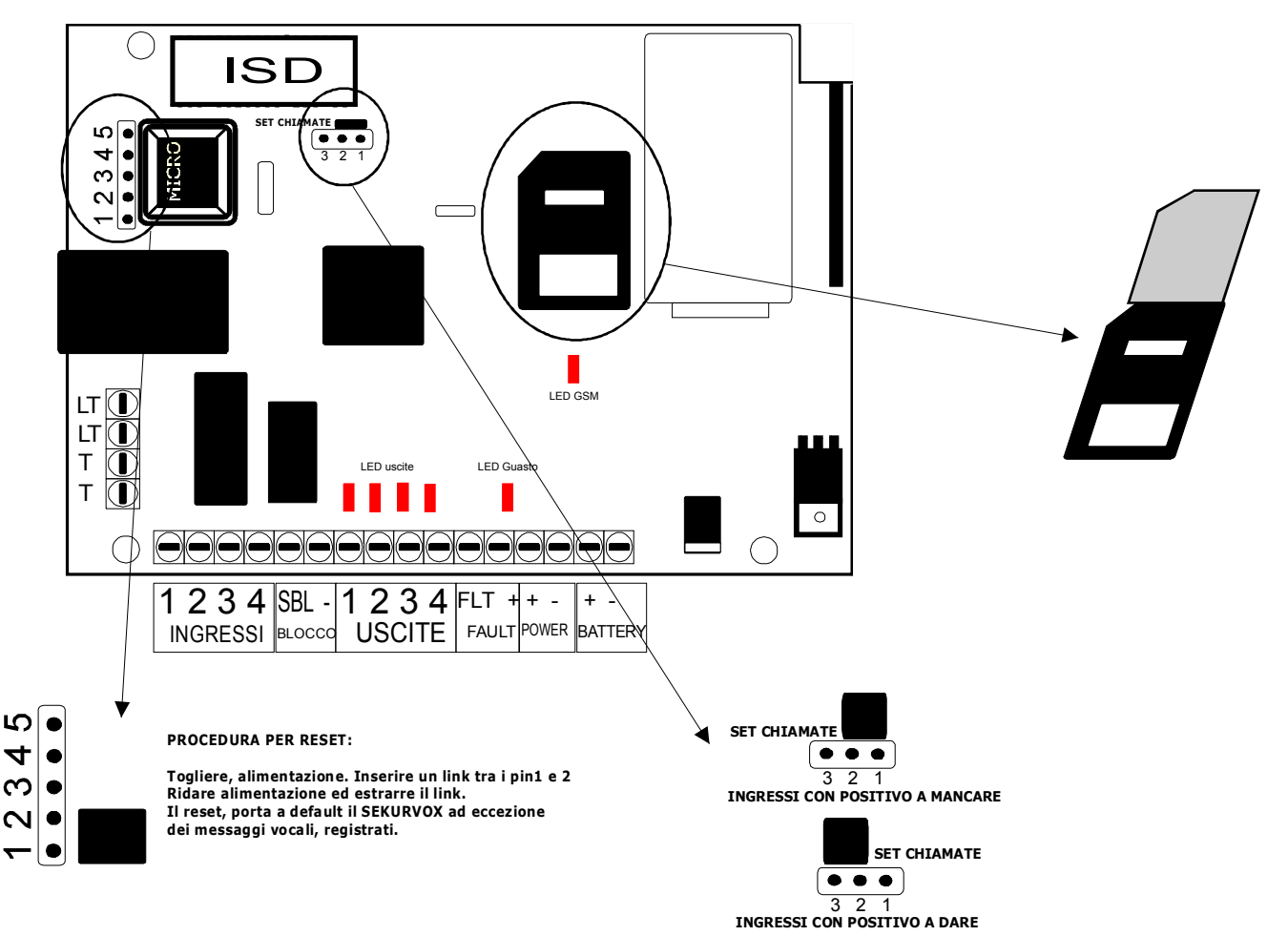

#### **Descrizione Morsetti:**

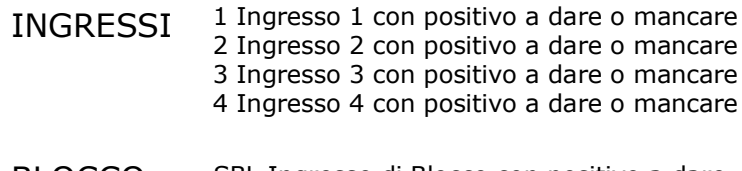

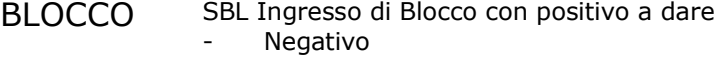

 Uscita 1 se attiva è presente un negativo Uscita 2 se attiva è presente un negativo Uscita 3 se attiva è presente un negativo Uscita 4 se attiva è presente un negativo USCITE

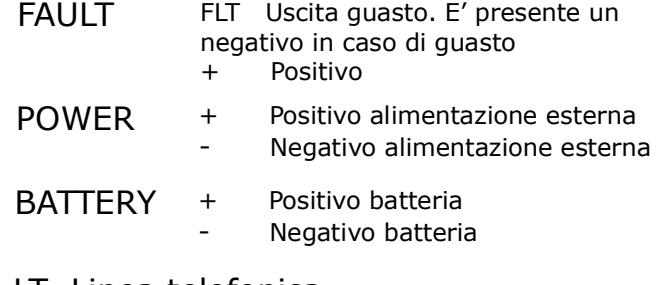

- LT Linea telefonica
- LT Linea telefonica
- T Collegamento linea interna
- T Collegamento linea interna

## **RISPOSTA DI SECURVOX A CHIAMATE ESTERNE**

#### **NOTAIMPORTANTE :**

Il collegamento in guida vocale con il SecurVox è possibile sia localmente, collegandosi al plug presente sulla scheda, che remotamente tramite chiamata telefonica con risposta PSTN o GSM.

Nel caso di chiamata al GSM la risposta avviene al primo squillo dopo il quale è necessario digitare, con la tastiera del telefono, il codice di servizio ( 1234 di fabbrica ).

Se il codice è convalidato il menù vocale si attiva invitando a selezionare il comando da impartire.

Se la chiamata viene invece inviata alla linea PSTN il combinatore SecurVox NON risponde a meno che non si effettui la seguente procedura :

Chiamare il SecurVox e chiude la chiamata al secondo squillo,

Richiamare il SecurVox entro circa 1 minuto,

SecurVox risponde al primo squillo e si pone in attesa del codice di servizio ( 1234 di fabbrica ).

Se il codice è convalidato il menù vocale si attiva invitando a selezionare il comando da impartire.